# **Open DNS resolver**

**• NOTICE**  $2014/01/20( )$  open DNS resolver **IP** 題,以免屆時網路遭阻斷。**阻斷處理,詳[「不當網路資訊」](https://net.nthu.edu.tw/netsys/security:netguard)**。  $\Box$ 

**[Open DNS resolver](http://dns.measurement-factory.com/surveys/openresolvers.html) Caching recursive DNS (recursive name resolution)** 

- 1. 暴露於外界,容易被攻擊或平白**損耗系統及網路資源** 2. 發生**[暫存中毒](http://dns.measurement-factory.com/surveys/poisoners.html)[\(cache poison\)](http://dns.measurement-factory.com/surveys/poisoners.html)問題**
- 3. 容易**被外界利用,成為[發動](http://www.nchc.org.tw/tw/e_paper/e_paper_content.php?SN=126&SUB_SUBJECT_ID=372&cat=industry) [DDoS](http://www.nchc.org.tw/tw/e_paper/e_paper_content.php?SN=126&SUB_SUBJECT_ID=372&cat=industry) [網路攻擊的一員](http://www.nchc.org.tw/tw/e_paper/e_paper_content.php?SN=126&SUB_SUBJECT_ID=372&cat=industry)**
- 

NEW open DNS resolver open DNS resolver

open DNS resolver

<span id="page-0-0"></span> $\bullet$  NOTICE **若已存在本清單的 IP 地址,至少需等待至隔日系統重新偵測,通過後時才會移除**,故擬移  $\mathsf{IP}$ ∏Thu Feb 01 07:00:00 2024 Asia/Taipei **序號 單位 IP 位址 偵測時間 備註**  $\overline{0}$ 為方便本校使用者**自行檢測其電腦或網路設備是否具有 open DNS resolver 的問題**,特建置此即時 **IP**  $(2013/08/30)$ **open DNS server IP**  $\cdot$   $\cdot$  1.  $\overline{1}$ .  $\overline{1}$ .  $\overline{1}$  .  $\overline{1}$  &nbsp **1000** 檢測前**請先確認目標 IP 位址的電腦或設備狀態為開機且網路連線正常**,以免影響檢測結果。  $\alpha$  open DNS resolver

 $\circ$ 

**不應回覆非其所轄的 DNS 查詢**

```
Check open dns resolver for the target IP 140.114.xx.xx
Time: Wed Sep 11 09:10:11 2013
check open resolver: 140.114.xx.xx
DIG:
DIG: ; <<>> DiG 9.6-ESV-R7-P2 <<>> @140.114.xx.xx -t A isc.org
DIG: ; (1 server found)
DIG: ;; global options: +cmd
DIG: ;; Got answer:
DIG: ;; ->>HEADER<<- opcode: QUERY, status: NOERROR, id: 13648
DIG: ;; flags: qr rd ra; QUERY: 1, ANSWER: 1, AUTHORITY: 4,
ADDITIONAL: 2
DIG:
DIG: ;; QUESTION SECTION:
DIG: ;isc.org. IN A
DIG:
DIG: ;; ANSWER SECTION:
DIG: isc.org. 60 IN A 149.20.64.69
DIG:
DIG: ;; AUTHORITY SECTION:
DIG: isc.org. 1814 IN NS sfba.sns-pb.isc.org.
DIG: isc.org. 1814 IN NS ns.isc.afilias-nst.info.
DIG: isc.org. 1814 IN NS ams.sns-pb.isc.org.
DIG: isc.org. 1814 IN NS ord.sns-pb.isc.org.
DIG:
DIG: ;; ADDITIONAL SECTION:
DIG: ns.isc.afilias-nst.info. 54300 IN A 199.254.63.254
DIG: ns.isc.afilias-nst.info. 54300 IN AAAA 2001:500:2c::254
DIG:
DIG: ;; Query time: 402 msec
DIG: ;; SERVER: 140.114.xx.xx#53(140.114.xx.xx)
DIG: ;; WHEN: Wed Sep 11 09:10:11 2013
DIG: ;; MSG SIZE rcvd: 184
DIG:
CHECK : Is 140.114.xx.xx an open resolver?
ANSWER: YES for 140.114.xx.xx
REASON: IP 140.114.xx.xx should not reply the DNS request which
does not belong to its authorized zone.
                \alpha open DNS resolver
```
#### 1. **DNS 無法連線**,若電腦已開且網路已通,則此機無問題。

```
Check open dns resolver for the target IP 140.114.63.1
Time: Wed Sep 11 09:26:32 2013
check_open_resolver: 140.114.63.1
DIG:
DIG: ; <<>> DiG 9.6-ESV-R7-P2 <<>> @140.114.63.1 -t A isc.org
```
DIG: ; (1 server found) DIG: ;; global options: +cmd DIG: ;; connection timed out; no servers could be reached CHECK : Is 140.114.63.1 an open resolver? ANSWER: NO for 140.114.63.1 REASON: Cannot reach 140.114.63.1. If its power is off, please turn it on and check again. 2. *I* (recursive query) Check open dns resolver for the target IP 140.114.63.10 Time: Wed Sep 11 09:27:47 2013 check\_open\_resolver: 140.114.63.10 DIG: DIG: ; <<>> DiG 9.6-ESV-R7-P2 <<>> @140.114.63.10 -t A isc.org DIG: ; (1 server found) DIG: ;; global options: +cmd DIG: ;; Got answer: DIG: ;; ->>HEADER<<- opcode: QUERY, status: REFUSED, id: 7118 DIG: ;; flags: qr rd; QUERY: 1, ANSWER: 0, AUTHORITY: 0, ADDITIONAL: 0 DIG: ;; WARNING: recursion requested but not available DIG: DIG: ;; QUESTION SECTION: DIG: ;isc.org. IN A DIG: DIG: ;; Query time: 2 msec DIG: ;; SERVER: 140.114.63.10#53(140.114.63.10) DIG: ;; WHEN: Wed Sep 11 09:27:47 2013 DIG: ;; MSG SIZE rcvd: 25 DIG: CHECK : Is 140.114.63.10 an open resolver? ANSWER: NO for 140.114.63.10 REASON: Recursion requested but not available

## <span id="page-2-0"></span>**DNS伺服器**

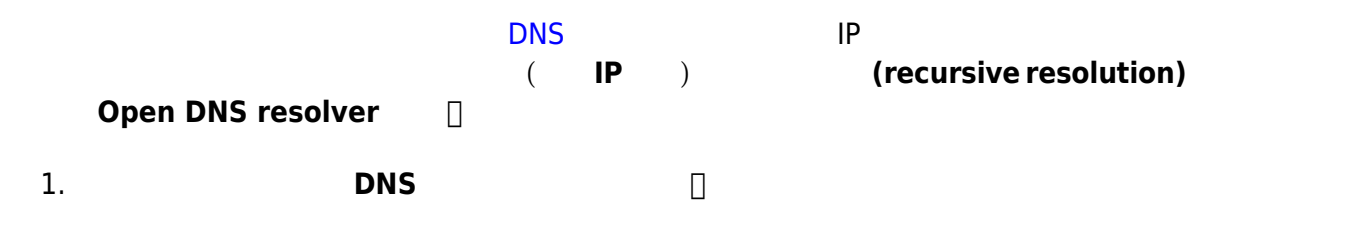

**2. Caching recursive DNS** *domain name* **Authoritative DNS [要用不同](https://net.nthu.edu.tw/netsys/dns:resolving_process#authoritative_dns_server) [IP](https://net.nthu.edu.tw/netsys/dns:resolving_process#authoritative_dns_server) [位址來建置](https://net.nthu.edu.tw/netsys/dns:resolving_process#authoritative_dns_server)**,不要使用相同 IP 位址,以方便設定並提高安全性。 1. **Caching recursive DNS IP** ( **IP** IP ), we have the contract of  $\mathcal{A}$  : 1. 以伺服器作業系統自身或外部的**防火牆來限制 DNS 使用者的來源IP位址(DNS 服務埠 號為port UDP/53)**。 2. DNS **EXECUTE: EXECUTE: ACL (access control list) <b>IP** 如:[BIND](https://net.nthu.edu.tw/netsys/dns:bind_recursive) [設定的](https://net.nthu.edu.tw/netsys/dns:bind_recursive) [acl](https://net.nthu.edu.tw/netsys/dns:bind_recursive) [及](https://net.nthu.edu.tw/netsys/dns:bind_recursive) [allow-query](https://net.nthu.edu.tw/netsys/dns:bind_recursive),[詳參考資料](#page-16-0)。 acl nthu-nets { 140.114.0.0/16; 127.0.0.1/32; }; options {  $//($  ...) // Recursive Name Server allow-query { nthu-nets; }; }; **2. Authoritative DNS** DNS **DIND (recursive query)**,如:[BIND](https://net.nthu.edu.tw/netsys/dns:bind_authoritative) [設定的](https://net.nthu.edu.tw/netsys/dns:bind_authoritative) [recursion no](https://net.nthu.edu.tw/netsys/dns:bind_authoritative),詳[參考資料](#page-16-0)。 options {  $//$  ...) // Authoritative-only Name Server recursion no; allow-query-cache { none; }; allow-query { any; }; };

## **BIND**

**A. 限制來源 IP 位址**

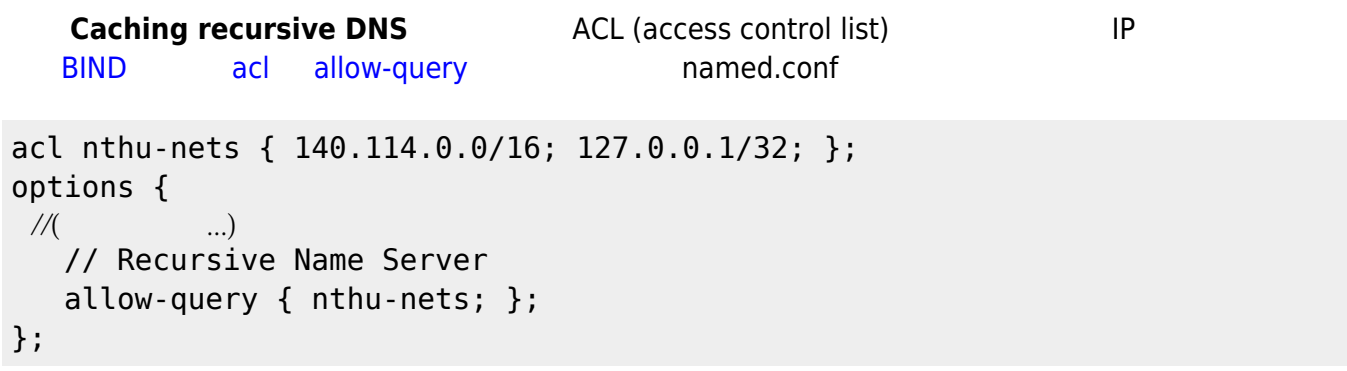

### **B. 限制遞迴查詢權限**

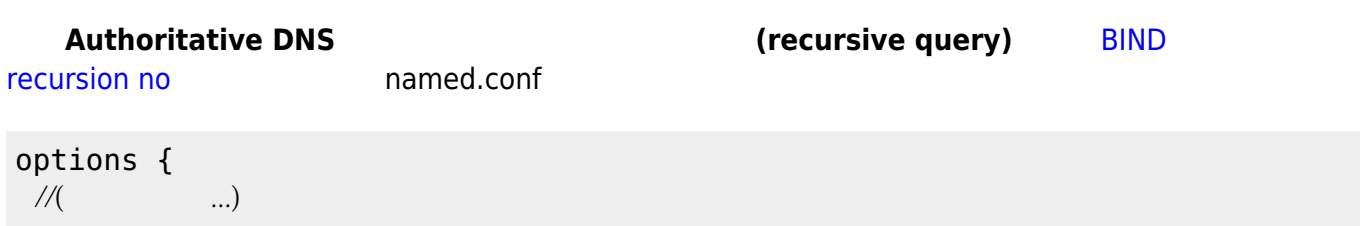

```
 // Authoritative-only Name Server
    recursion no;
    allow-query-cache { none; };
    allow-query { any; };
};
```
## **Windows 2008**

#### **A. 停止 DNS 伺服器的作法**

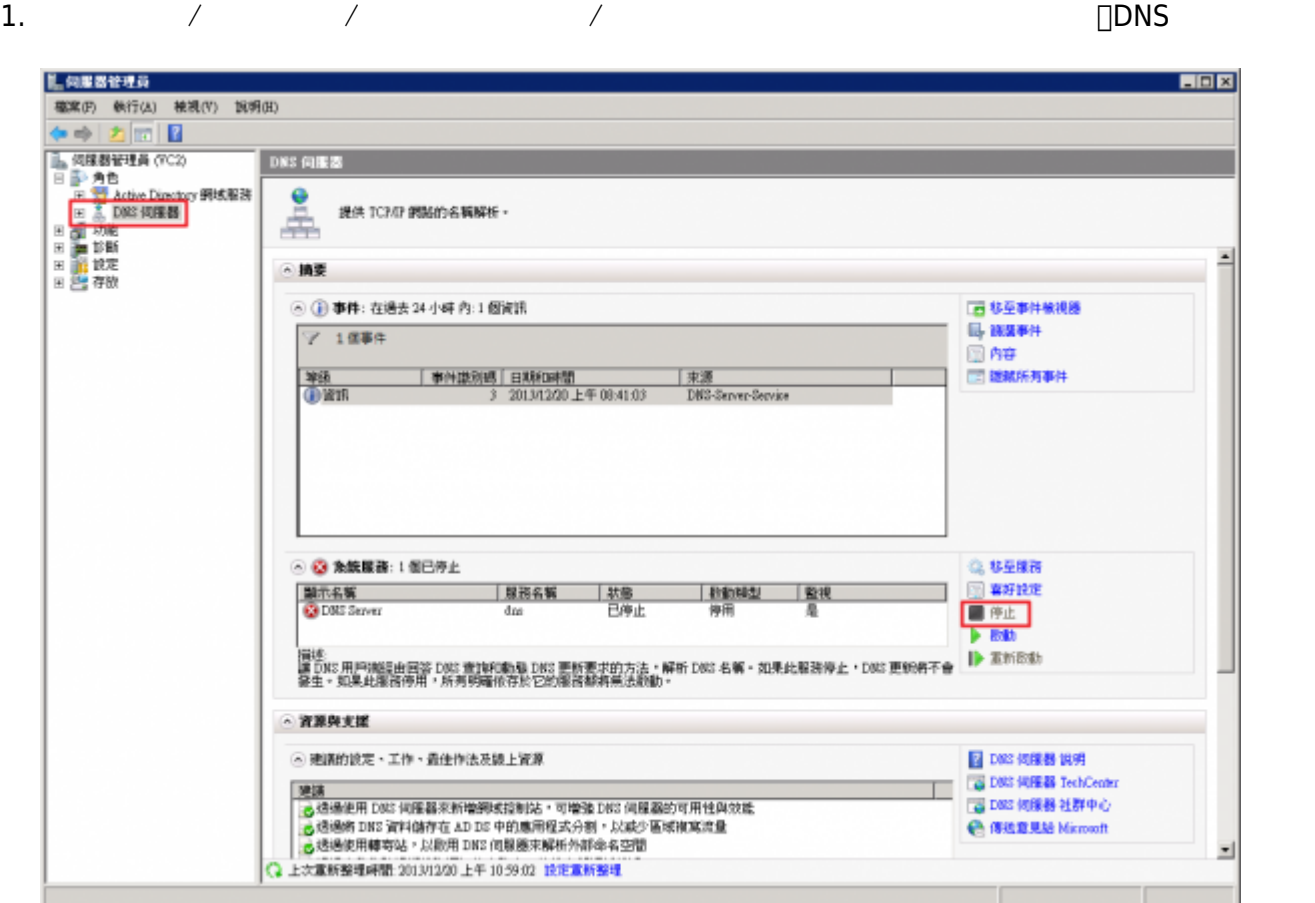

**B. 僅關閉遞迴查詢權限(recursive query)的作法**

1. 由「開始」/「控制台」/「系統管理工具」/「伺服器管理員」視窗,如下圖,選擇「DNS伺服器」,  $\Box$ DNS $\Box$ 

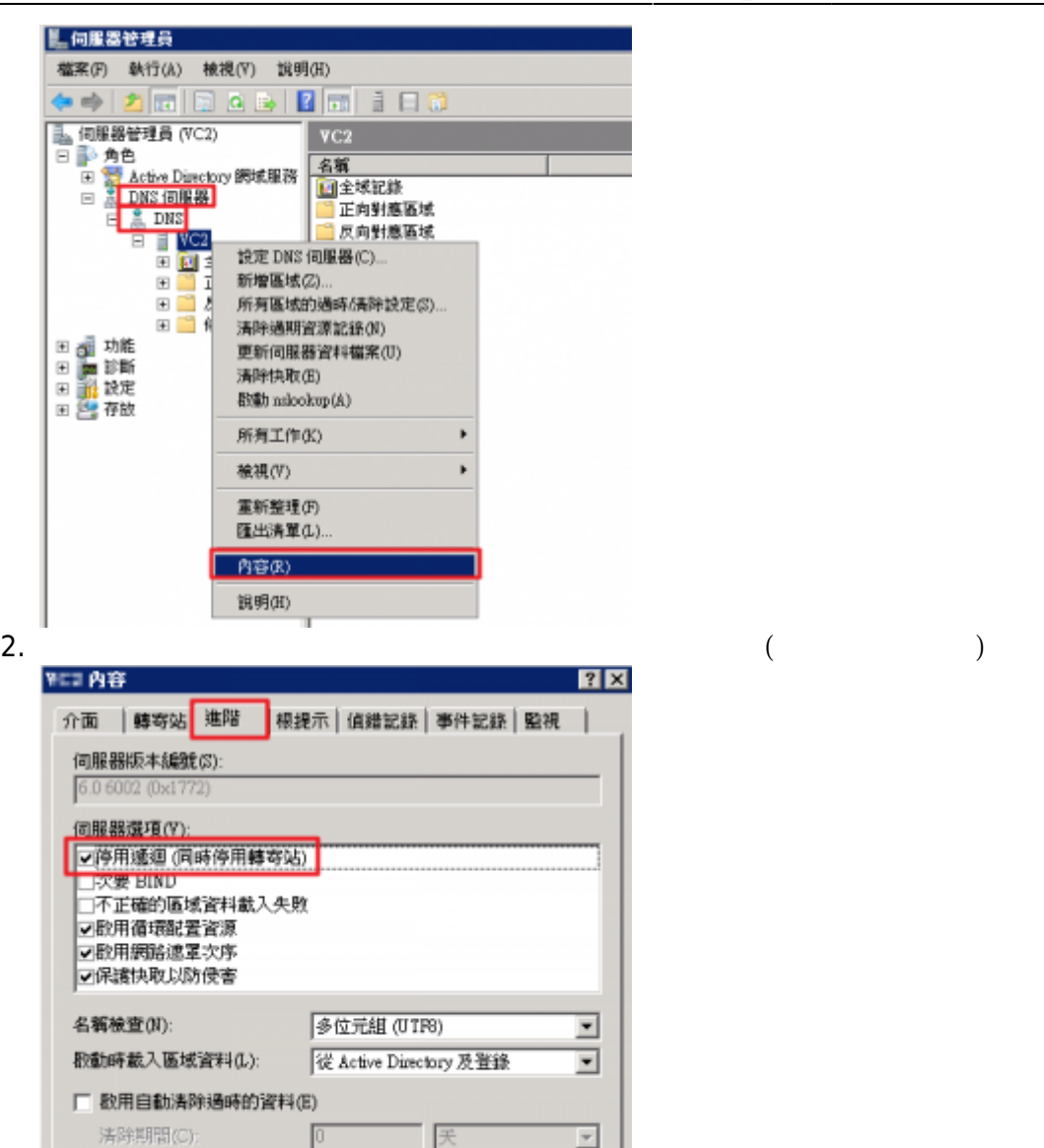

## **Windows 7**

- A, B, C  $\bullet$
- **A. 關閉Windows 7(ICS)服務,防止 DNS 服務**

確定

套用(A)

重設成預設值(R)

說明

[Windows 7\(ICS\)](https://net.nthu.edu.tw/netsys/faq:setup_windows_service) [open DNS resolver](https://net.nthu.edu.tw/netsys/faq:setup_windows_service)  $\bullet$ 

取消

#### **B. 以防火牆阻斷 DNS 服務**

- **DNS <u><u>I</u>UDP/53**</u>  $\bullet$ 1. [Windows 7](https://net.nthu.edu.tw/netsys/faq:setup_windows_firewall) [open DNS resolver](https://net.nthu.edu.tw/netsys/faq:setup_windows_firewall)
- 2. Some [open DNS resolver](https://net.nthu.edu.tw/netsys/faq:setup_sep_firewall)

#### **C. 找出 DNS 服務之對應程式並關閉之**

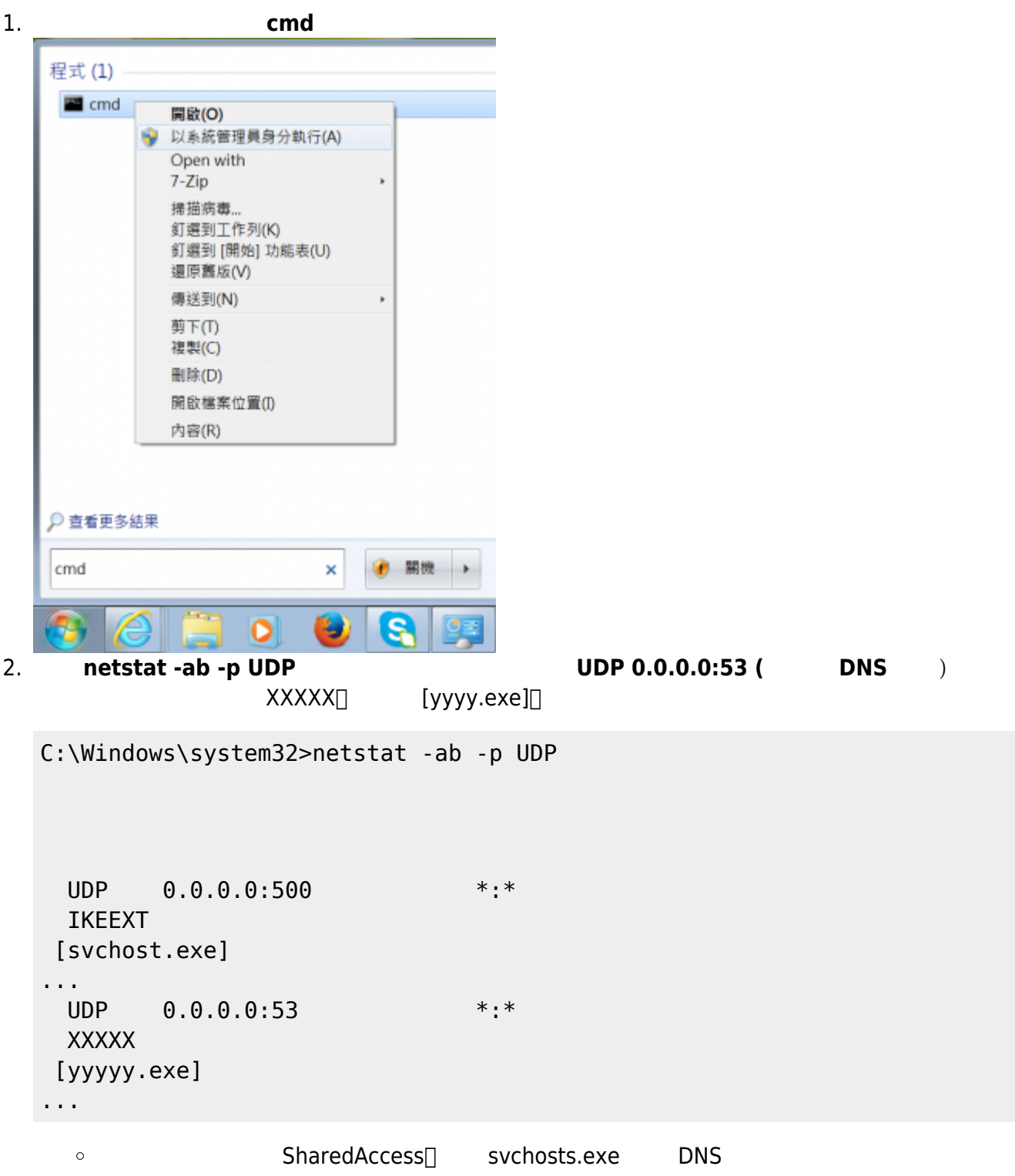

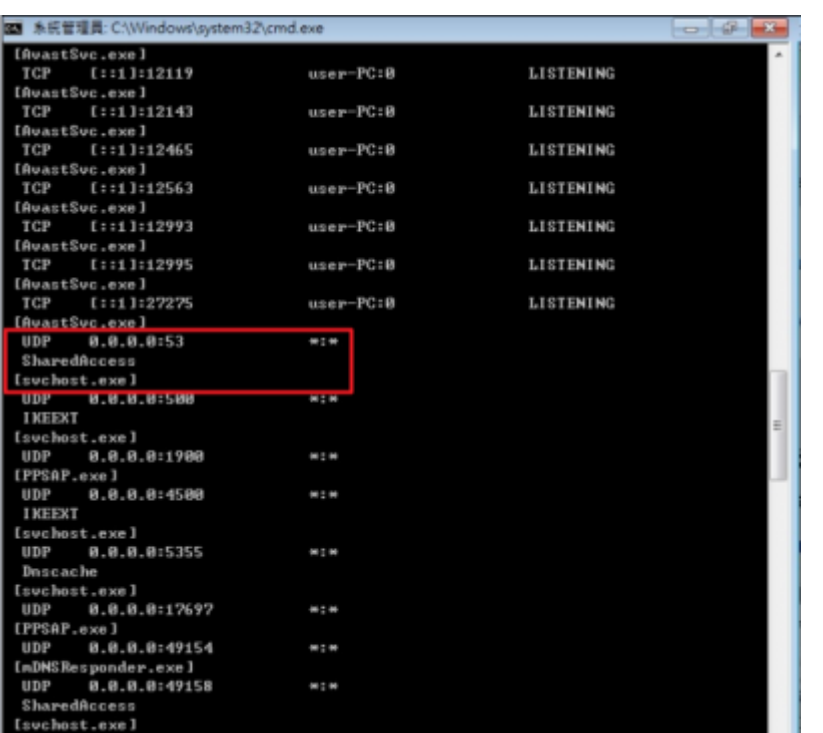

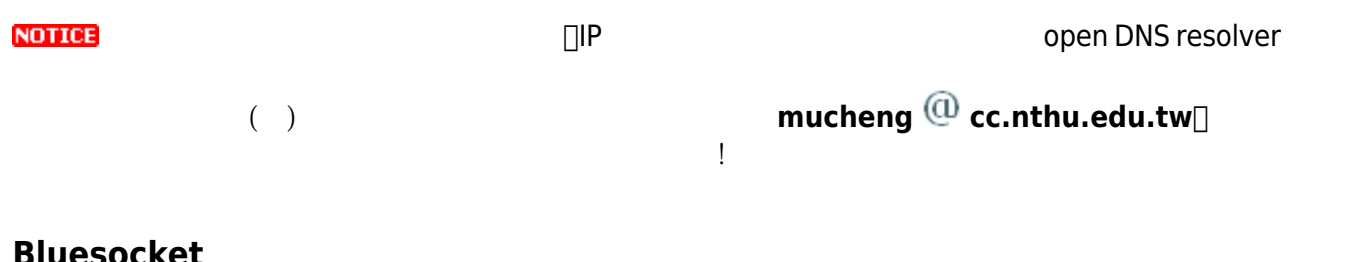

### **Bluesocket 網路設備**

 $\circ$ 

• **NEW** Bluesocket BSC-1100 **and the open DNS resolver** 

 $(2014/01/08)$ **DNS** service Limit Packets Into the BSC **Limit 0 Packets per** second<sub>[]</sub>

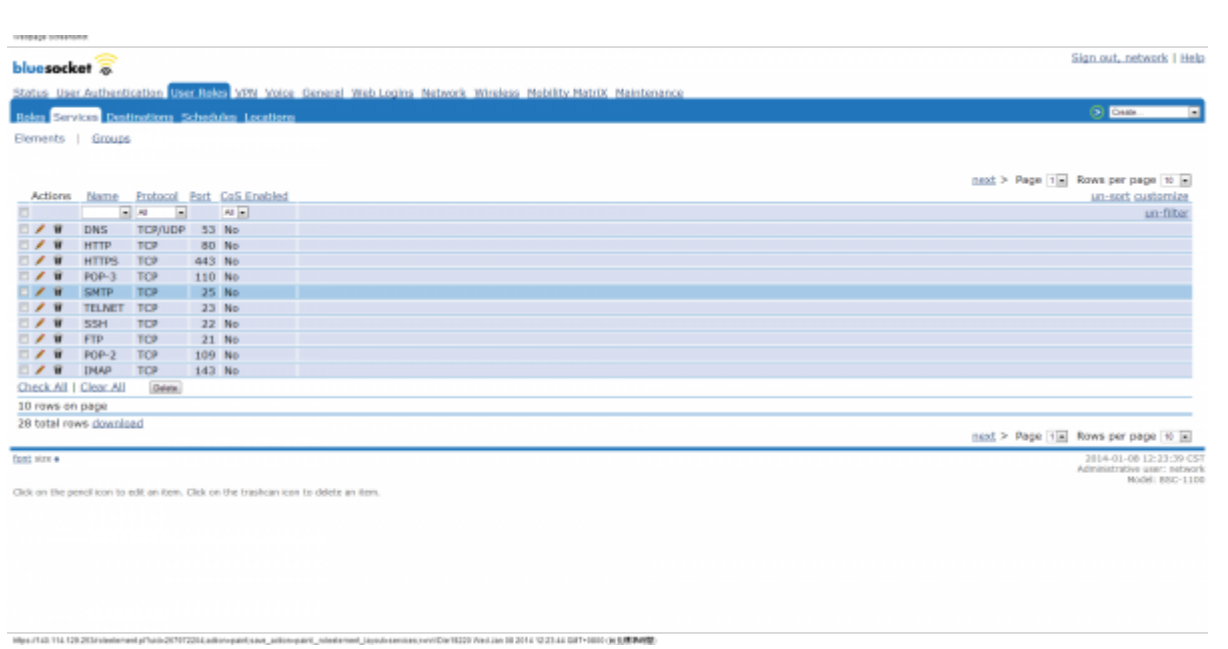

#### Sign out, network | Hel bluesocket stus User Auth **Liver Rokes** WW C Davis Edit the service Edit the service Each Theat, Dates, Each Complete this form to edit this configured Name service. Service settings<br>Pratacal<br>| Y.PUCP [s] You can set QoS parameters for traffic  $_{\rm Port}$ priority and differentiated services code<br>point (DSCP) marking for the natwork Protocol [1]<br>
Nov.col [2]<br>
1970-1971 [1]<br>
1970-1971 [1]<br> **1970-1971 [1]**<br> **1970-1971 [1]**<br> **1970-1971 [1]**<br> **1970-1971 [1]**<br> **1980-1971 [1]**<br> **1980-1980**<br> **1980-1980**<br> **1980-1980**<br> **1980-1980**<br> **1980-1980**<br> **1980-1980**<br> service you define. Deterpri x |<br>Outgoing Priority (Managed->Protected)<br>Claw \* Medium C High<br>Outgoing DSCP Velue Universited of Service (DoS)<br>Use this section to globally limit specific services.<br>Use this section to globally limit specific services.<br>This is the area to limit it.<br>To Mock a service, limit with the value of '0'. Limit Incoming Packets (Protected ->Pieraged)<br>
Elimit II.<br>
Inc. The Cuberts (Protected ->Protected)<br>
Limit II.<br>
Inc. The Cuberts (Protected ->Protected)<br>
Climit Packets Setts (Protected ->BSC<br>
The Frackets Setts (Protected **Internal Detection Service (1998)**<br> **Wormal** - Service is impected by this<br>
Bachele - Service will not be subject to IDS<br>
Bachele - Service will be globally blocked<br>
Block - Service will be globally blocked Notes The Contract Contract Contract Contract Contract Contract Contract Contract Contract Contract Contract Contract Contract Contract Contract Contract Contract Contract Contract Contract Contract Contract Contract Contract Co 2014-01-08 12:23 4914.992

## **D-Link 網路設備**

 $\bullet$  NEW D-Link DI-624S @ open DNS resolver  $(2014/02/13)$ 

 $\circ$ **DNS Relay** 

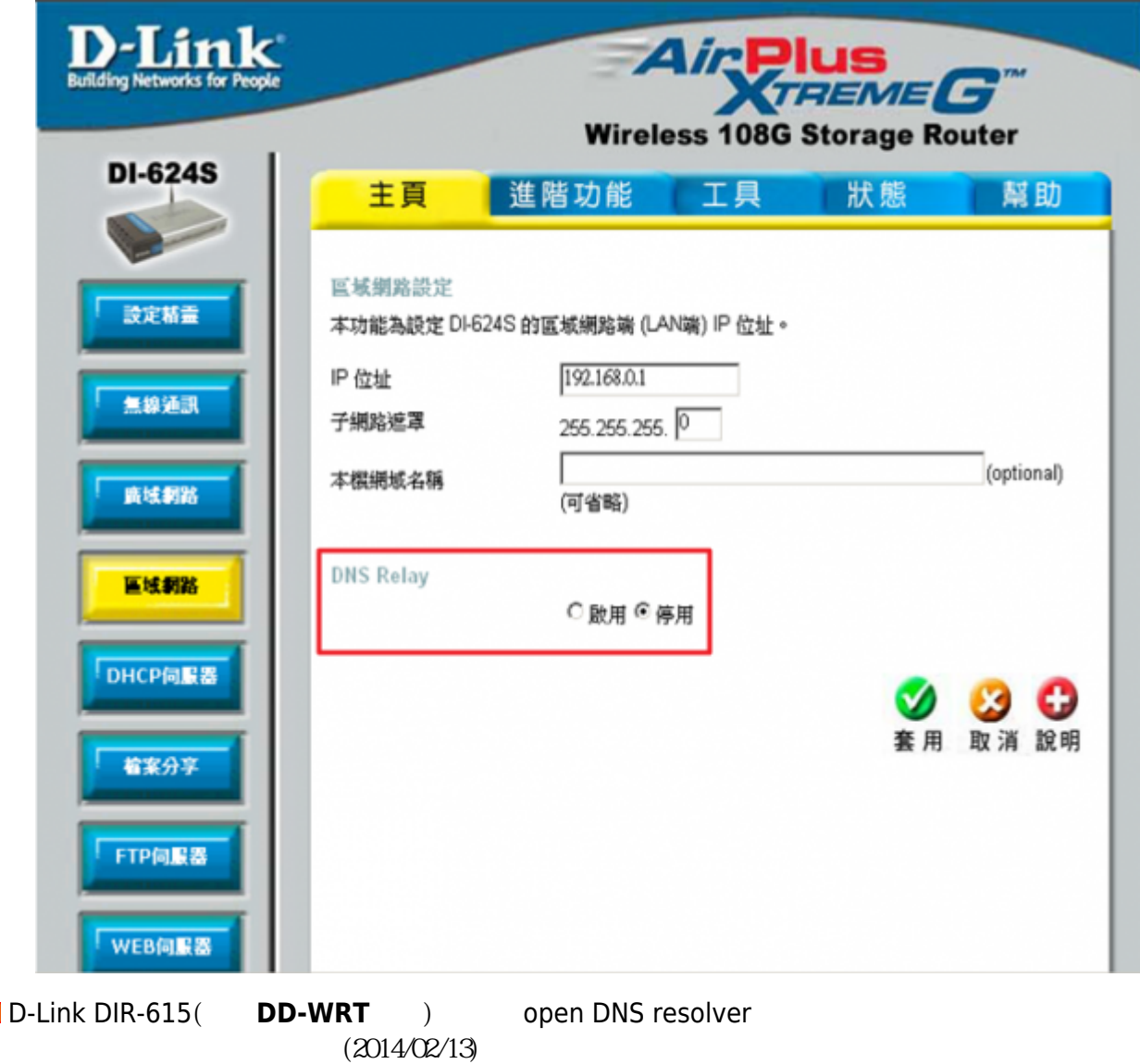

**Use DNSMasq for DHCP** Use DNSMasq for DNS  $\circ$ 

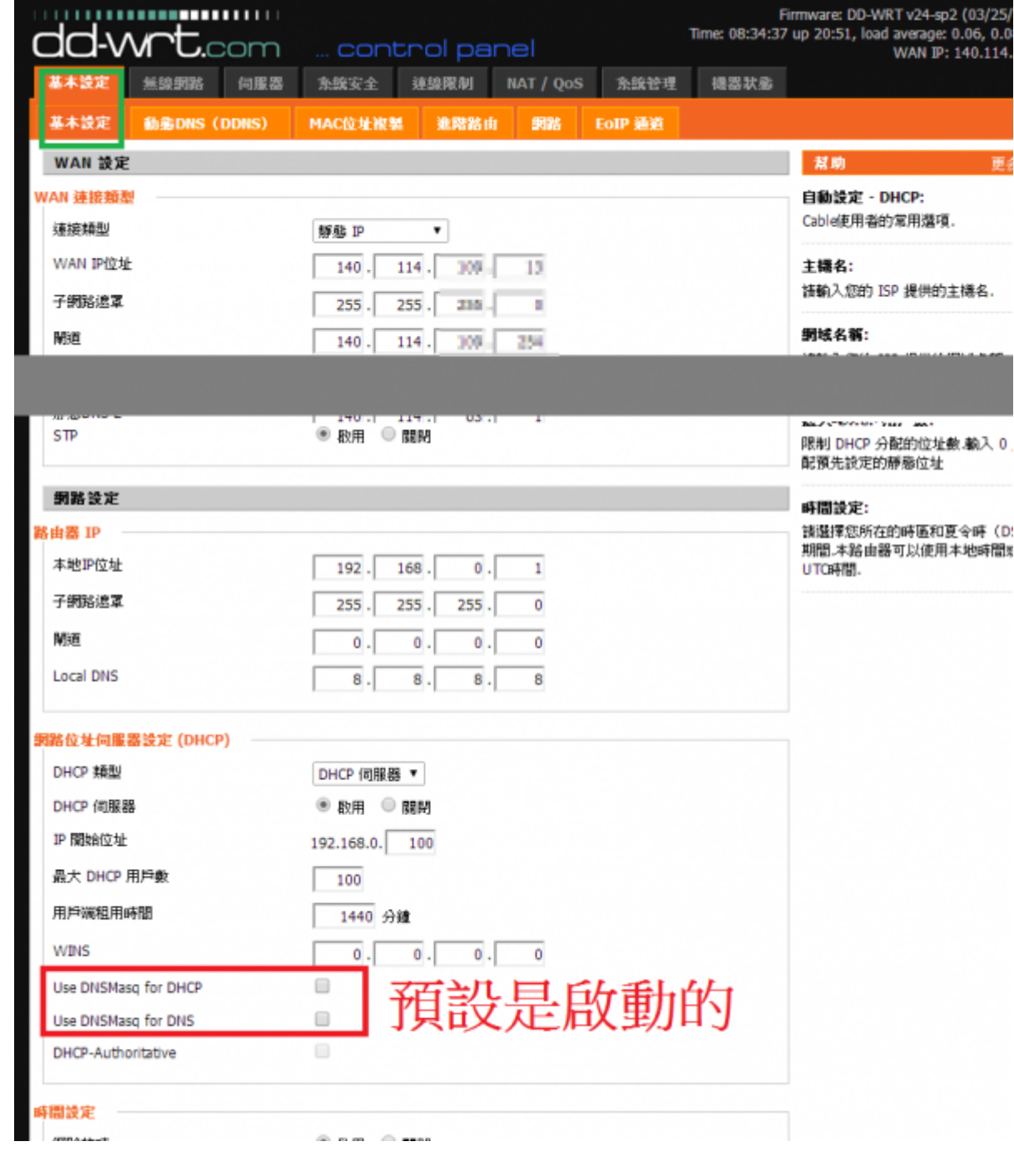

**PCI 網路設備**

• NEW PCI MZK-W04NU IP 0pen DNS resolver  $(2014/01/07)$ **DNS □UDP/53**□ IP WAN IP  $\circ$ 53

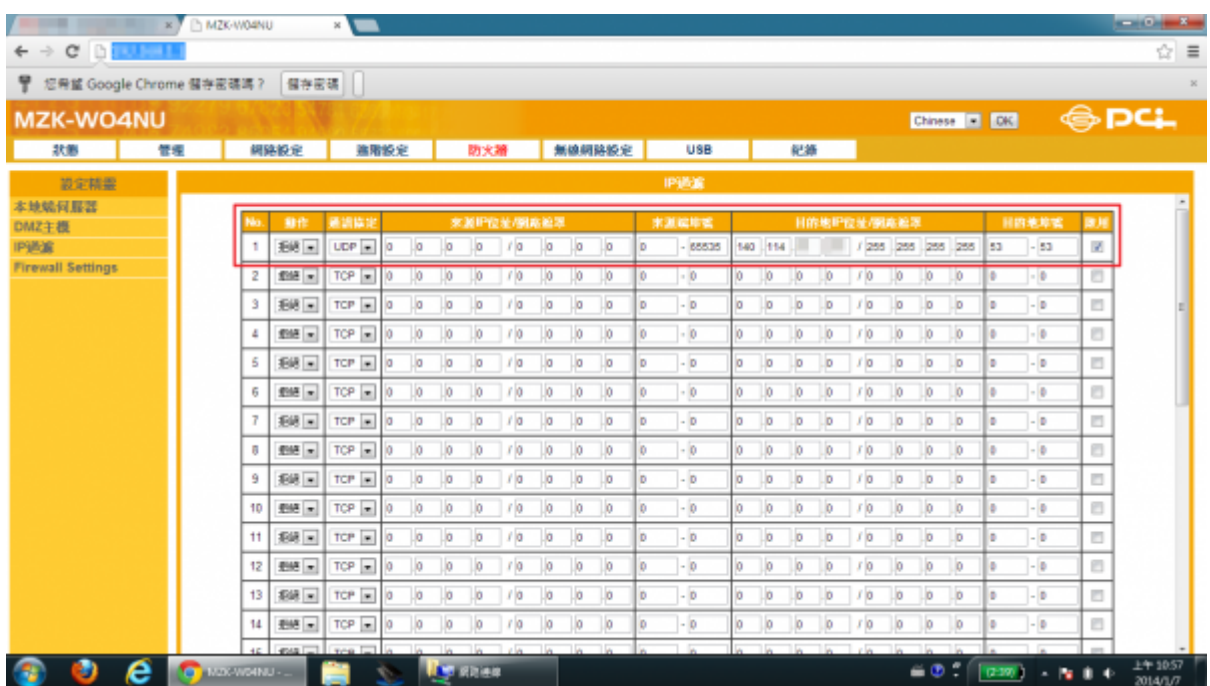

## **PQI 網路設備**

● NEW PQI Air Pen express and the state open DNS resolver

2013/12/13

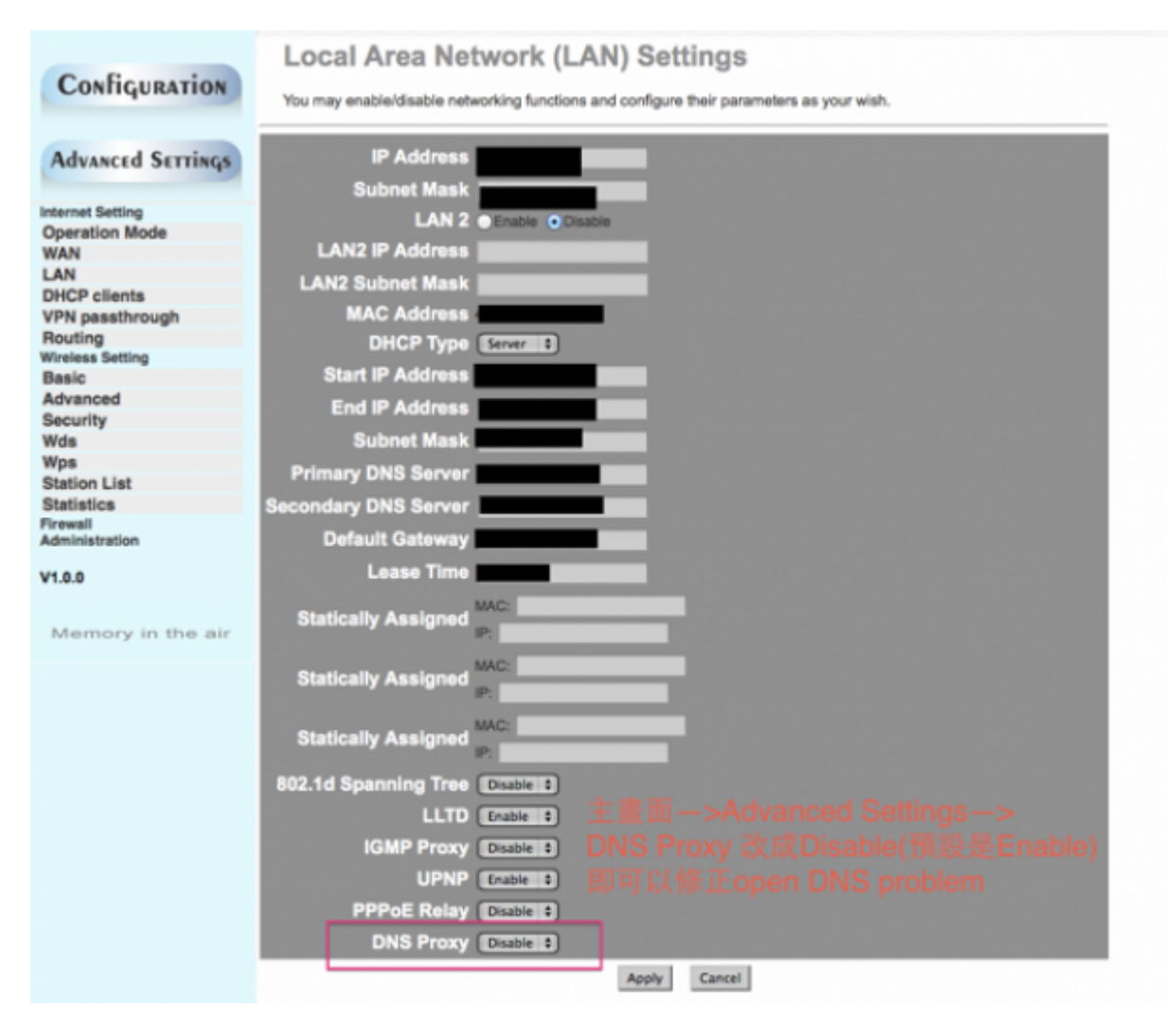

## **SAPIDO**

• NEW SAPIDO RB-1802 **and DNS resolver** by the DNS resolver 2014/01/13  $\circ$ **NAT DNS IP**  $192.168.1.254$ 192.168.1.254 **UDP** 53-53
DNS open DNS resolver

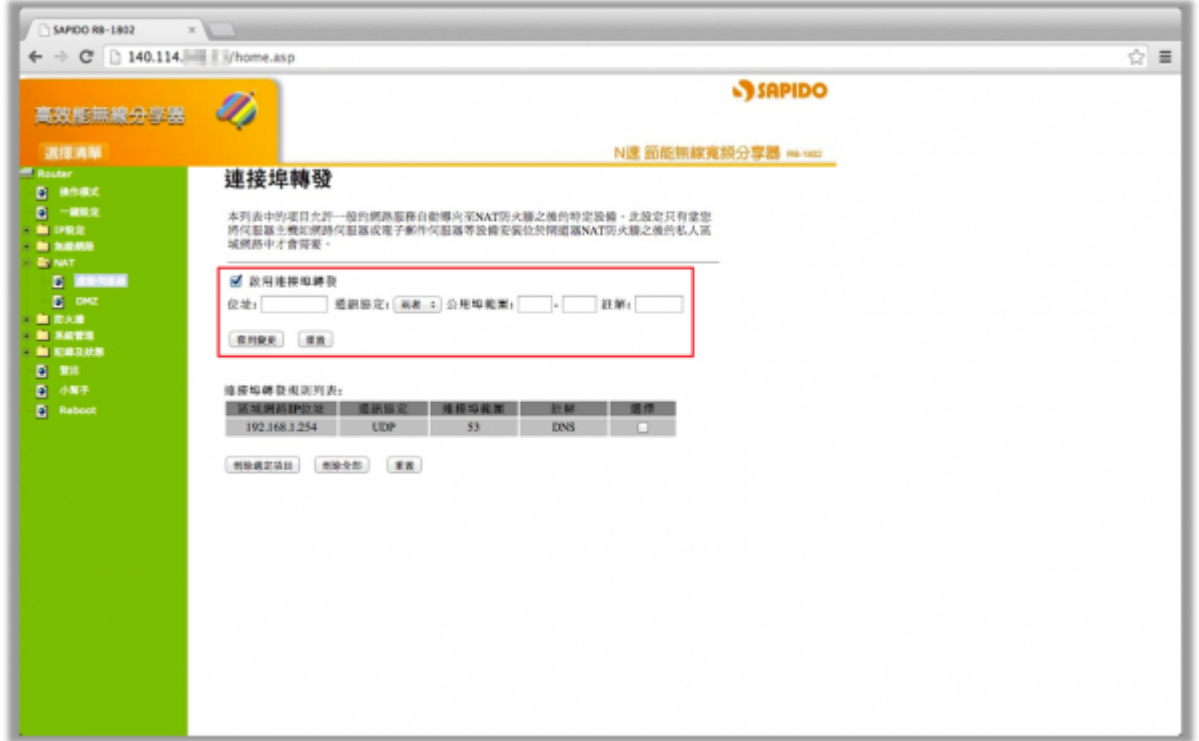

## **TOTOLINK**

- NEW TOTOLINK IPUPPY III **NEW OPEN DISK RESOLVER** 
	- 2015/03/11
	- $\circ$  $U$  DNS  $\qquad \qquad \qquad$ 
		- open DNS resolver

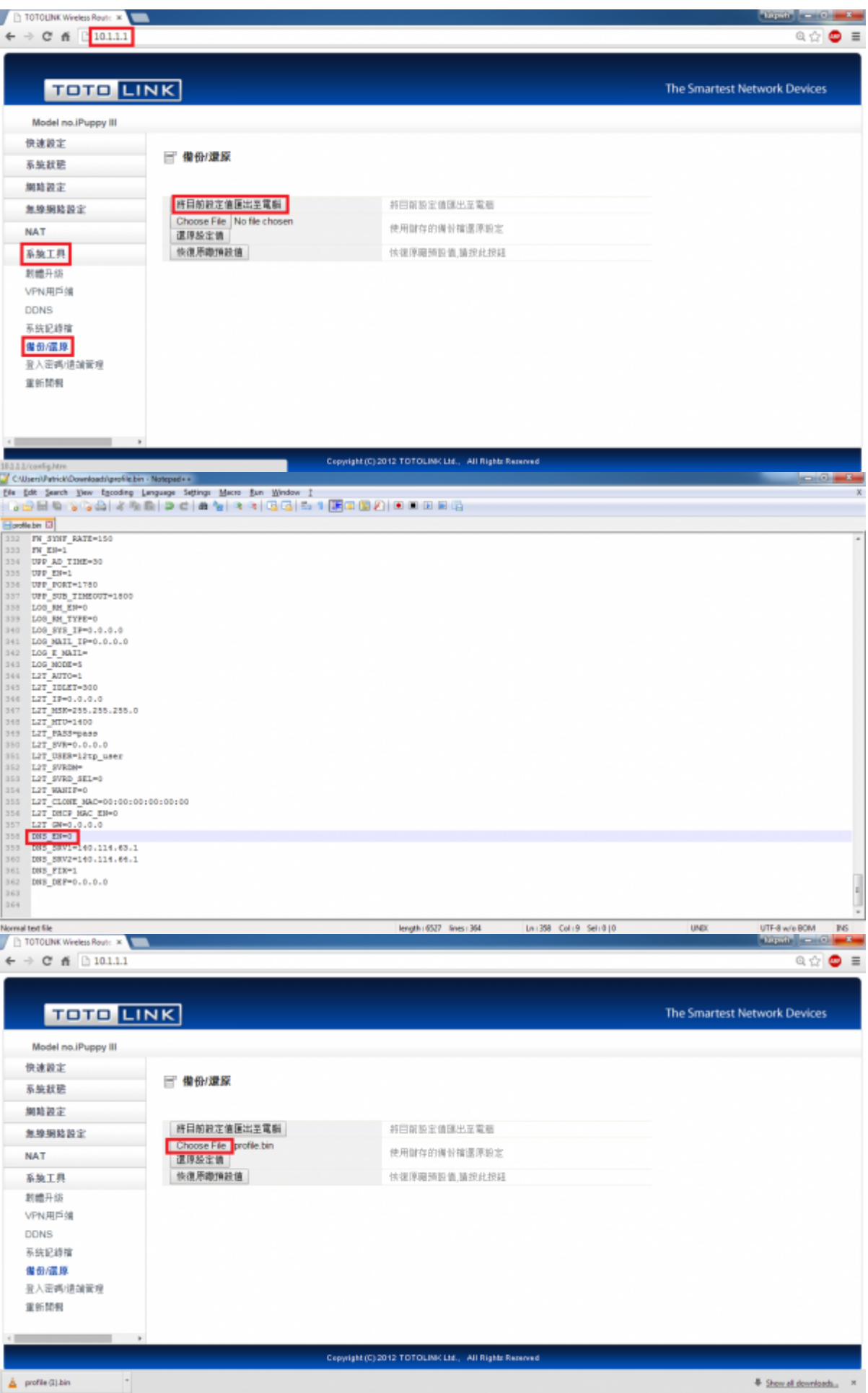

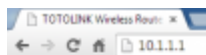

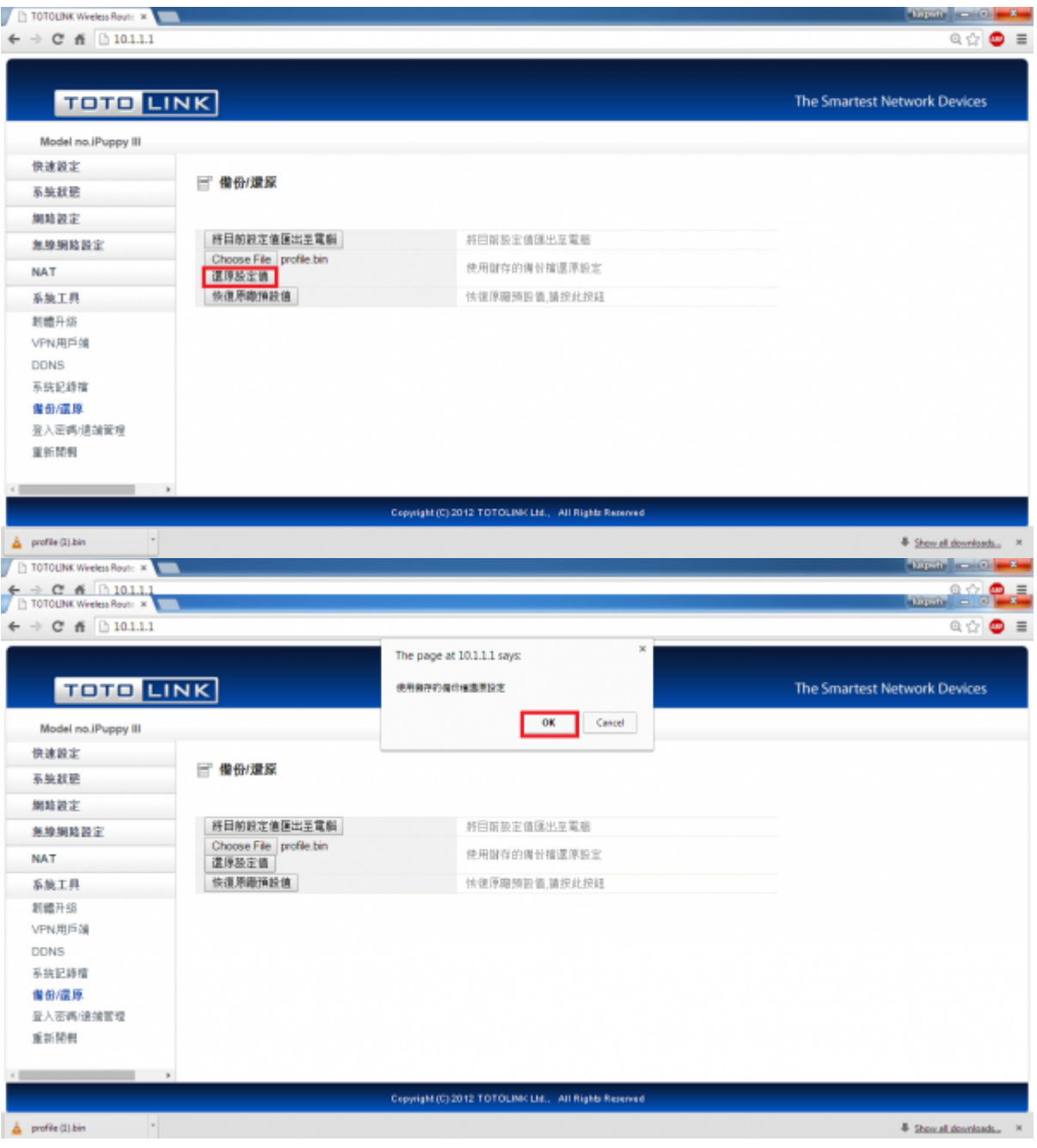

## **ZyXEL 網路設備**

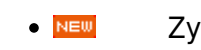

• NEW ZyXEL NBG334W 6pen DNS resolver

 $(2013/09/25)$ 

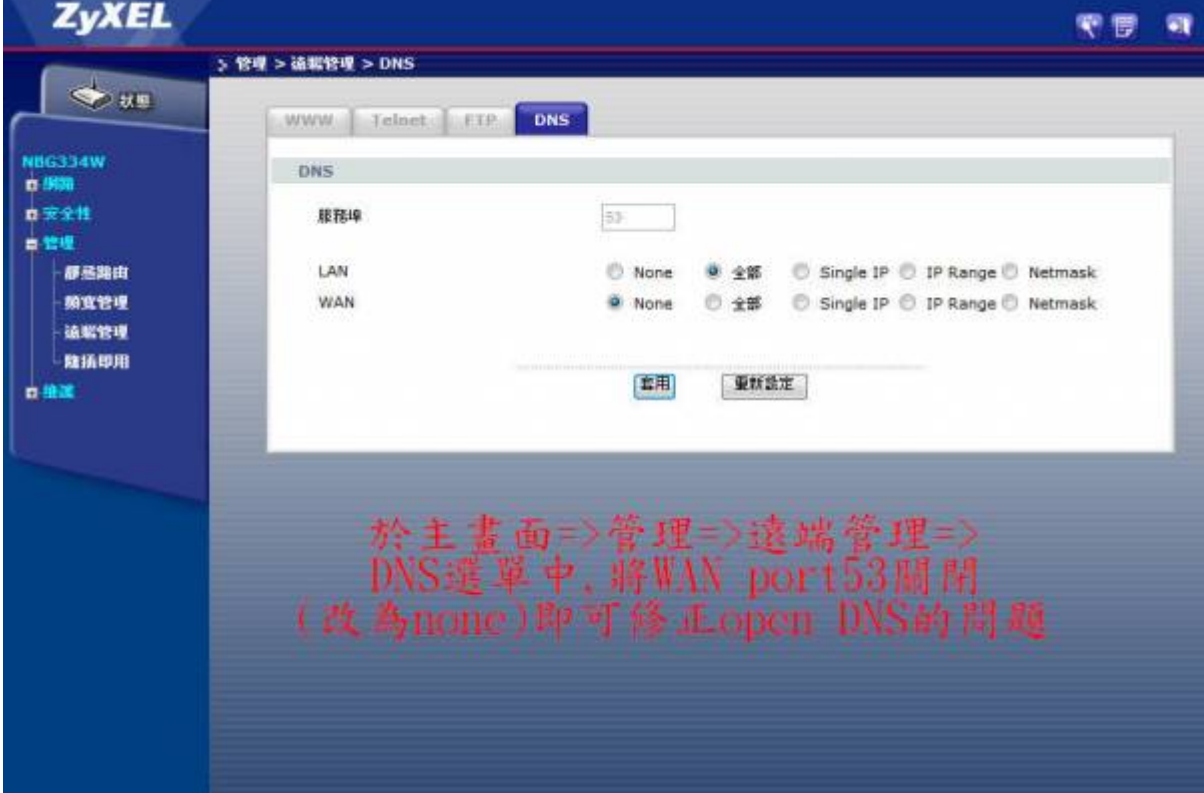

140.114.63.1 **google.com** # dig @140.114.63.1 google.com ; <<>> DiG 9.3.6-P1 <<>> @140.114.63.1 google.com ; (1 server found) ;; global options: printcmd ;; connection timed out; no servers could be reached  $IP_{\Box}$  $\bullet$ # dig @140.114.63.1 google.com ; <<>> DiG 9.3.6-P1 <<>> @140.114.63.1 google.com ; (1 server found) ;; global options: printcmd ;; Got answer: ;; ->>HEADER<<- opcode: QUERY, status: NOERROR, id: 741 ;; flags: qr rd ra; QUERY: 1, ANSWER: 6, AUTHORITY: 4, ADDITIONAL: 4 ;; QUESTION SECTION: ;google.com. IN A ;; ANSWER SECTION: google.com. 116 IN A 173.194.72.101

[Caching recursive DNS server \(140.114.63.1\)](https://net.nthu.edu.tw/netsys/dns:resolving_process#caching_recursive_dns_server) 
IP

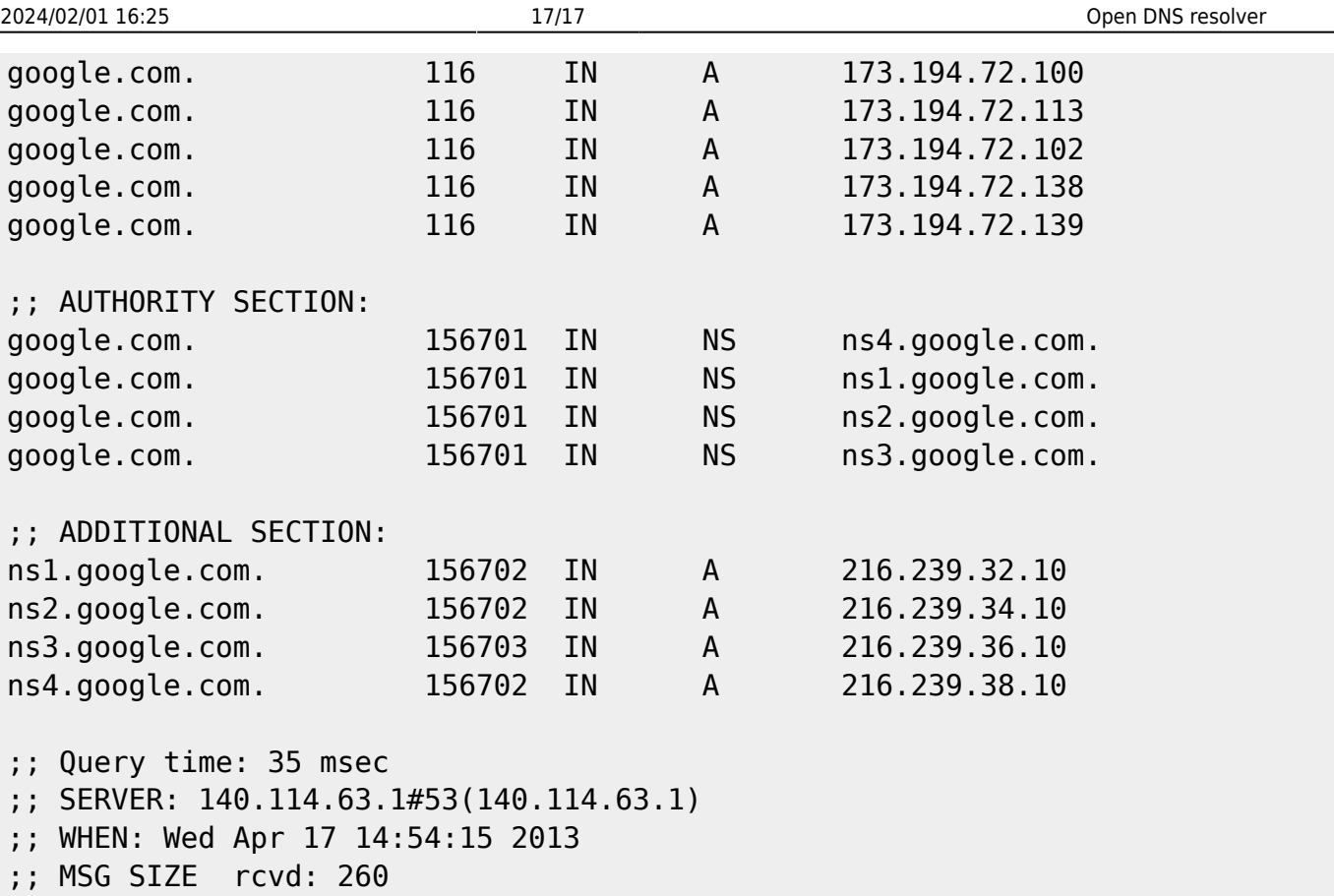

- <span id="page-16-0"></span>**. [DNS SURVEY: OPEN RESOLVERS](http://dns.measurement-factory.com/surveys/openresolvers.html)** 
	- Open resolver
		- 1. 10 [IP](http://dns.measurement-factory.com/cgi-bin/openresolvercheck.pl)
		- 2. Open DNS Resolver Project | [Class C \(](http://openresolverproject.org/)+42)
- [Open DNS Resolver Project](http://openresolverproject.org/)
- ◇ [DNS](http://www.team-cymru.org/Services/Resolvers/instructions.html) [\(BIND, Microsoft\)](http://www.team-cymru.org/Services/Resolvers/instructions.html)
- [DNS](http://www.nchc.org.tw/tw/e_paper/e_paper_content.php?SN=126&SUB_SUBJECT_ID=372&cat=industry)
- [DNS amplification attack](http://isotf.org/news/DNS-Amplification-Attacks.pdf)
- NEW [DNS](https://net.nthu.edu.tw/netsys/_media/dns:tanet2013-open-dns-resolver.pdf) , TANET2013

From: <https://net.nthu.edu.tw/netsys/>-

Permanent link: **[https://net.nthu.edu.tw/netsys/dns:open\\_resolver](https://net.nthu.edu.tw/netsys/dns:open_resolver)**

Last update: **2019/10/17 14:58**

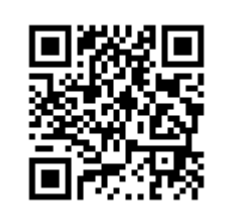